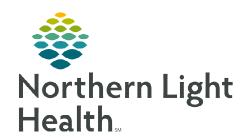

#### From the Office of Clinical Informatics

# TeraRecon Support and Education

April 10, 2023

### This flyer outlines TeraRecon support and education.

## Creating a new user

- > Open a ServiceNow Ticket.
- ➤ Enter information in required areas:
  - Ticket Subject:
    - TeraRecon User
  - Please describe the problem you need solved and be sure to tell us where you are located:
    - Describe the problem.
    - Be sure to indicate where you are located.
    - Give user's first and last name, user name, access to:
      - o **Non- Providers**: RES\_App-PACSEI\_TeraReconUsers
      - o **Providers**: RES\_App-PACSEI\_TeraReconPhysicians

## **Creating a TeraRecon Account**

- > Email training@terarecon.com.
  - Must have **staff name** and **email address**.

# <u>Support</u>

- Email <u>support@terarecon.com</u> or Phone: 1-877-996-0100.
  - Use to request setting preference changes or protocols.

#### **Education**

- Online TeraRecon Academy Education:
  - TeraRecon Academy URL: <a href="https://terareconacademy.myabsorb.com/#/login">https://terareconacademy.myabsorb.com/#/login</a>.
- Webinar Education:
  - TeraRecon offers weekly webinars that cover different topics and allow attendees to interact with a trainer.
  - Sign up for webinars here: <a href="https://go.oncehub.com/TrainingWebinars">https://go.oncehub.com/TrainingWebinars</a>.

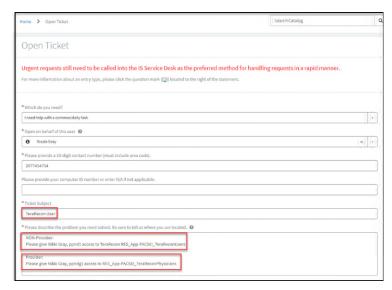